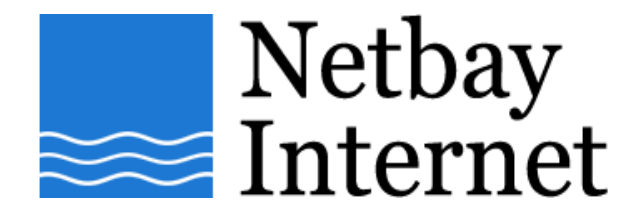

## **Email troubleshooting: increase timeout for Microsoft Outlook 2000**

1. Open Microsoft Outlook 2000, click on Tools – Accounts.

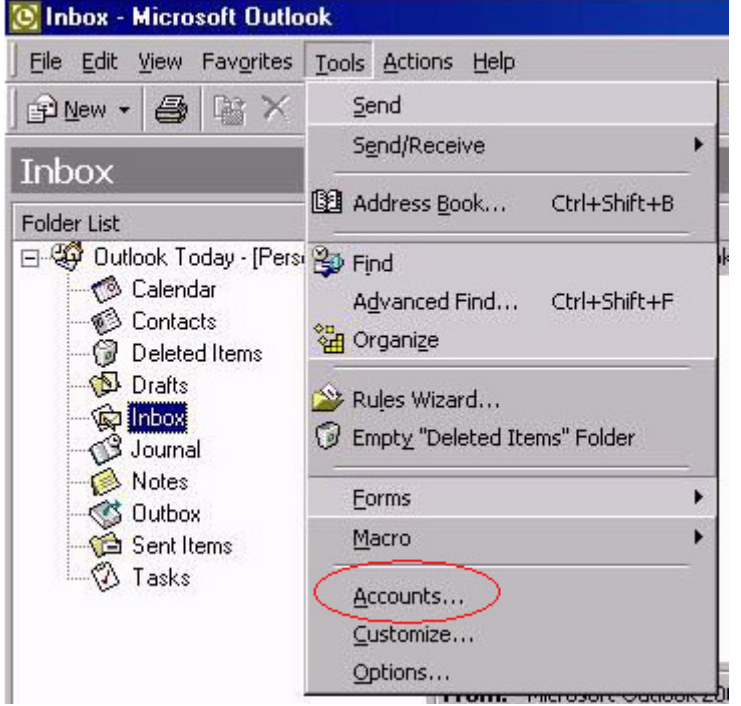

2. Click on the **Mail** tab.

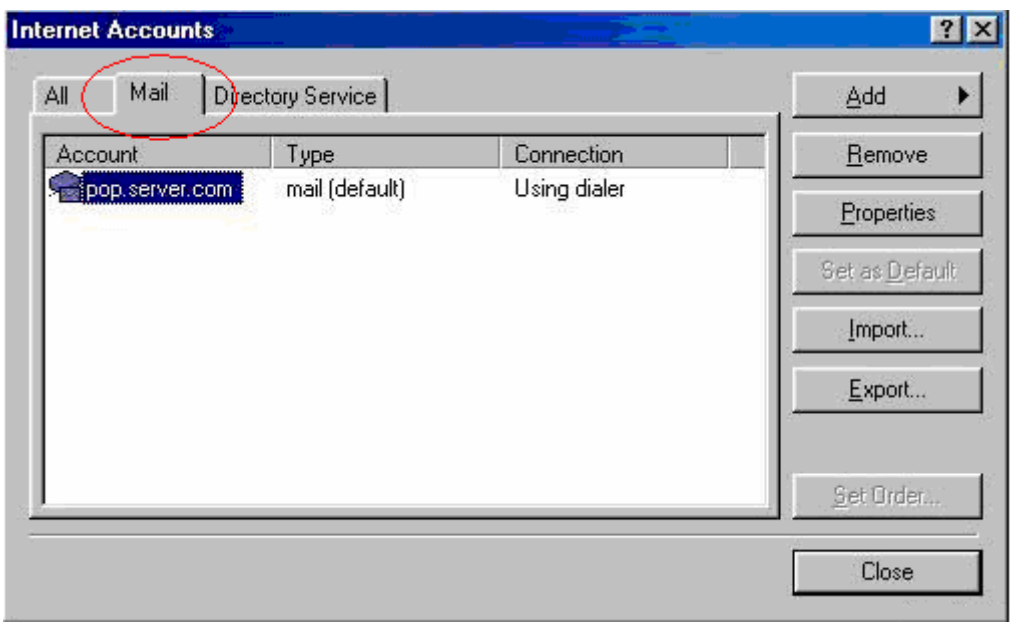

3. Left-click on your email account name once, and click on **Properties**.

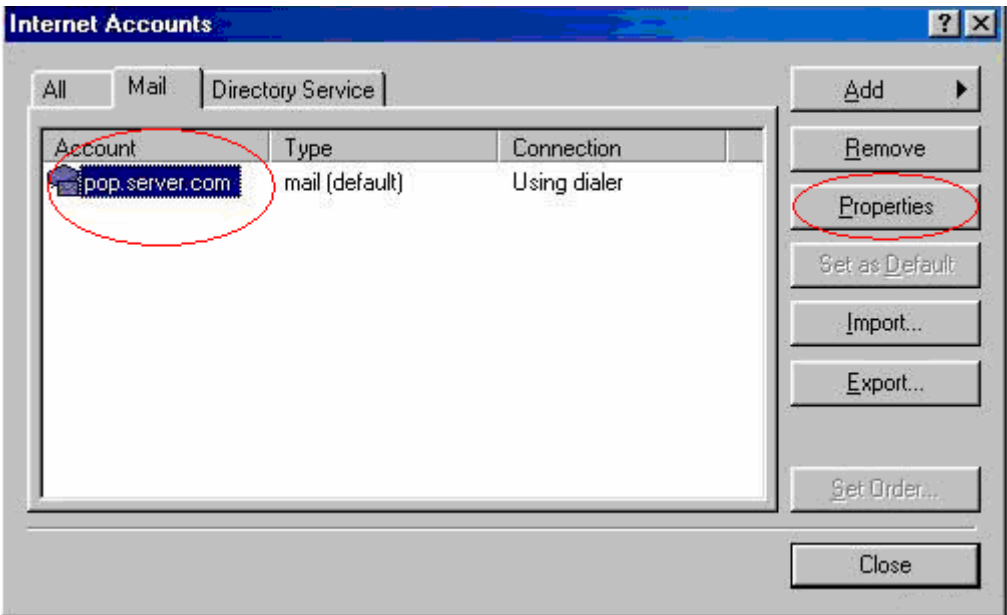

4. Click on the **Advanced** tab.

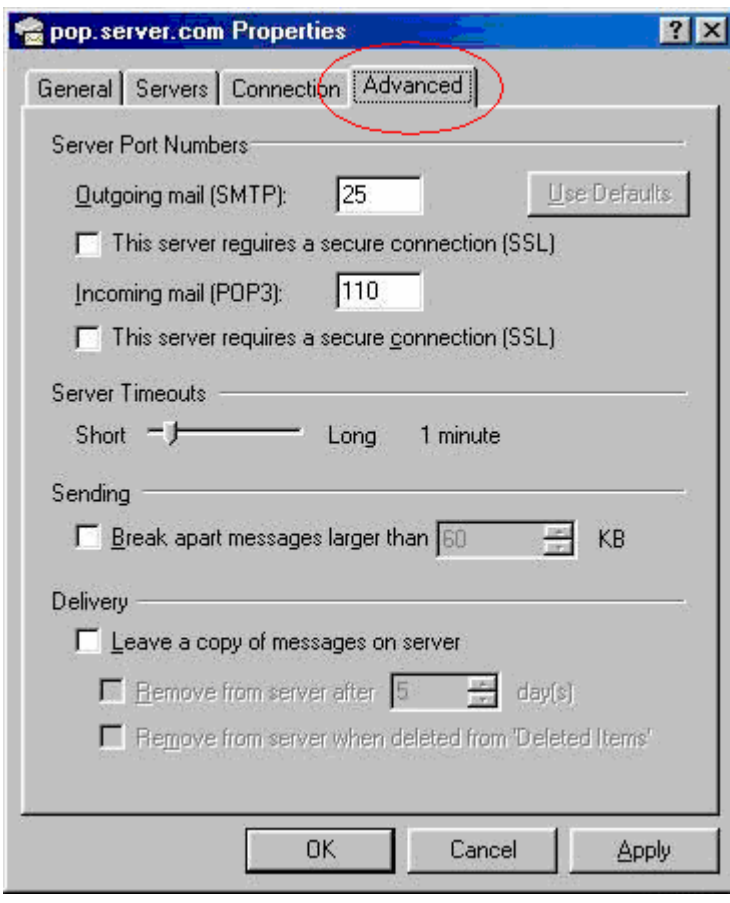

## 5. Adjust **Server Timeouts** to 5 minute

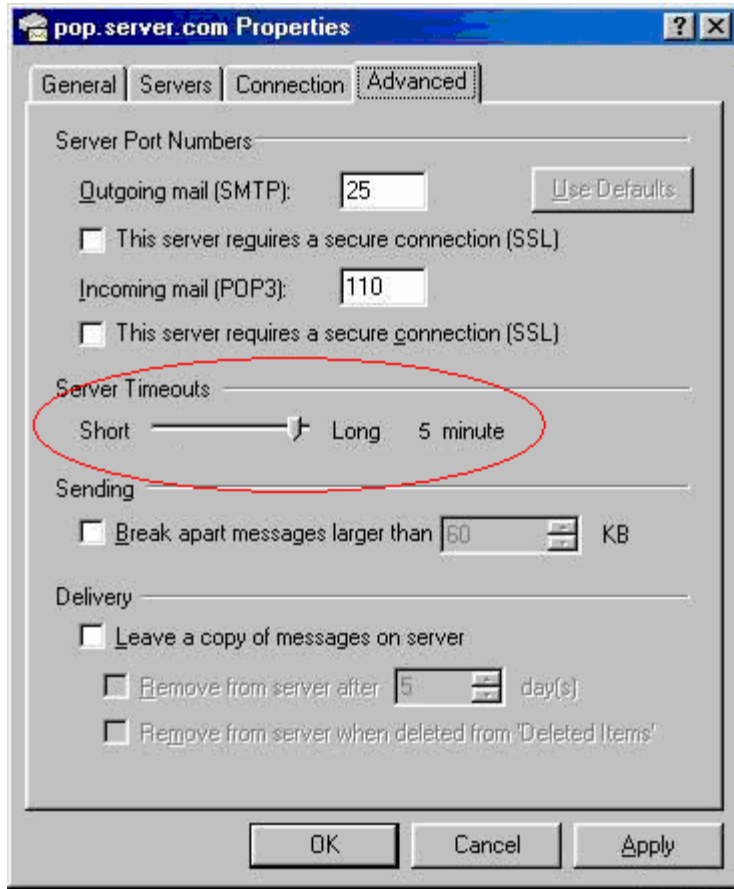

6. Click **Apply**, then **OK**.